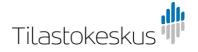

## Supply of data to Statistics Finland by means of the browser service

The data files to be supplied are transferred electronically as line transfer to Statistics Finland by means of an easy-to-use web browser service.

## Identifiers to the browser service

Login data (supplier\_id and password) to Statistics Finland's server are sent to the supplier's technical contact person by secure email.

The identifiers are organisation-specific and they can be used for delivering several data files.

Login

Once you receive the identifiers, log in with them at

<u>https://siirto.stat.fi/aineistot</u>. We recommend using the Chrome browser. After logging in, a web page Tiedostojen toimitus ja nouto (Delivery and retrieval of files) opens in the browser.

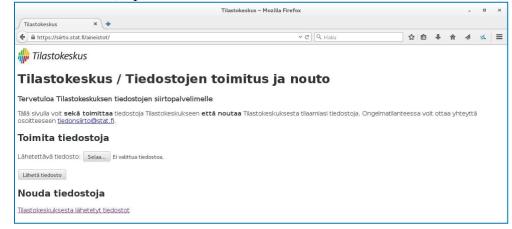

## Sending of data files

- 1. Press first the Selaa (Browse) button under the Toimita tiedostoja (Deliver files) heading.
- 2. Then select the file you want to send.
- 3. Finally, press the button Lähetä tiedosto (Send the file). Completed

The transmission takes place one file at a time, but you can send several files in one session. You cannot view the files you previously supplied any more with the browser. They are also removed from the transmission server immediately after delivery to the recipient.